## Upgrade the TV Anywhere wireless 4K with new firmware

## What is needed?

- 4K receiver (RX)
- lx Power adapter<br>1x HDMI kabel
- 
- **Display**
- USB-stick

## What to do?

Make sure the transmitter and receiver are paired!

RX update<br>Use only the RX. Download the necessary update files here:

https://data.marmitek.com/downloads/Support/Update\_TVAW4K.zip

- 1. Place the file from the update folder in the root of a usb-stick.
- 2. Insert the USB into one of the RX's USB ports (it doesn't matter which one). In addition, connect the HDMI cable from the RX HDMI port to an HDMI input on the display.
- 3. Turn on the RX.
- 4. The RX will update immediately upon startup, progress will be shown on the screen. After the update, the RX restarts (black screen, load again to loading screen), when restarting the set can be switched off again.

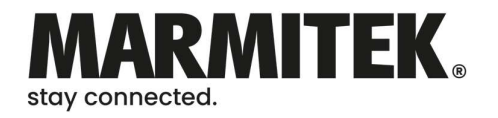